# <span id="page-0-3"></span>**Výrobní příkazy**

- [Obecné informace](#page-0-0)
- [Zvýraznění u evidence výrobní příkazy](#page-0-1)
- [Funkce u evidence výrobní příkazy](#page-0-2)
- [Obecné informace](#page-1-0)
- [Zvýraznění u evidence výrobní příkazy](#page-1-1)
- [Funkce u evidence výrobní příkazy](#page-1-2)
- [Struktura formuláře výrobní příkaz](https://docs.elvacsolutions.eu/pages/viewpage.action?pageId=75497583)

#### <span id="page-0-0"></span>Obecné informace

Evidence **Výrobní příkazy** je [tabulkové zobrazení](https://docs.elvacsolutions.eu/pages/viewpage.action?pageId=65177500) a na řádcích se nacházejí jednotlivé výrobní příkazy, které jsou generovány plánovacím algoritmem při generování plánu na základě [operací.](https://docs.elvacsolutions.eu/display/GPLDOC/Operace)

[Oprávnění uživatelé](https://docs.elvacsolutions.eu/pages/viewpage.action?pageId=65176293) systému mají k dispozici standardní akce pro práci se záznamy (zobrazení výrobního příkazu). Možnosti filtrování jsou uvedeny v kapitole [Filtrování dat.](https://docs.elvacsolutions.eu/pages/viewpage.action?pageId=65177423) Další funkce jsou popsány v textu níže.

Evidenci **Výrobní příkazy** lze spustit z [navigačního panelu](https://docs.elvacsolutions.eu/pages/viewpage.action?pageId=65182948) volbou sekce [Plánování \(APS\)](https://docs.elvacsolutions.eu/pages/viewpage.action?pageId=72745707) > **Výrobní příkazy**.

## <span id="page-0-1"></span>Zvýraznění u evidence výrobní příkazy

Význam barevného zvýraznění u evidence výrobní příkazy je popsán v kapitole [příkazy.](https://docs.elvacsolutions.eu/pages/viewpage.action?pageId=74252307)

## <span id="page-0-2"></span>Funkce u evidence výrobní příkazy

Následující tabulka popisuje akce, které mají [oprávnění uživatelé](https://docs.elvacsolutions.eu/pages/viewpage.action?pageId=65176293) systému u evidence **Výrobní příkazy** k dispozici na [kartě Domů](https://docs.elvacsolutions.eu/pages/viewpage.action?pageId=65182937) ve skupině **Akce** nebo přes [kontextové menu](https://docs.elvacsolutions.eu/pages/viewpage.action?pageId=65182975).

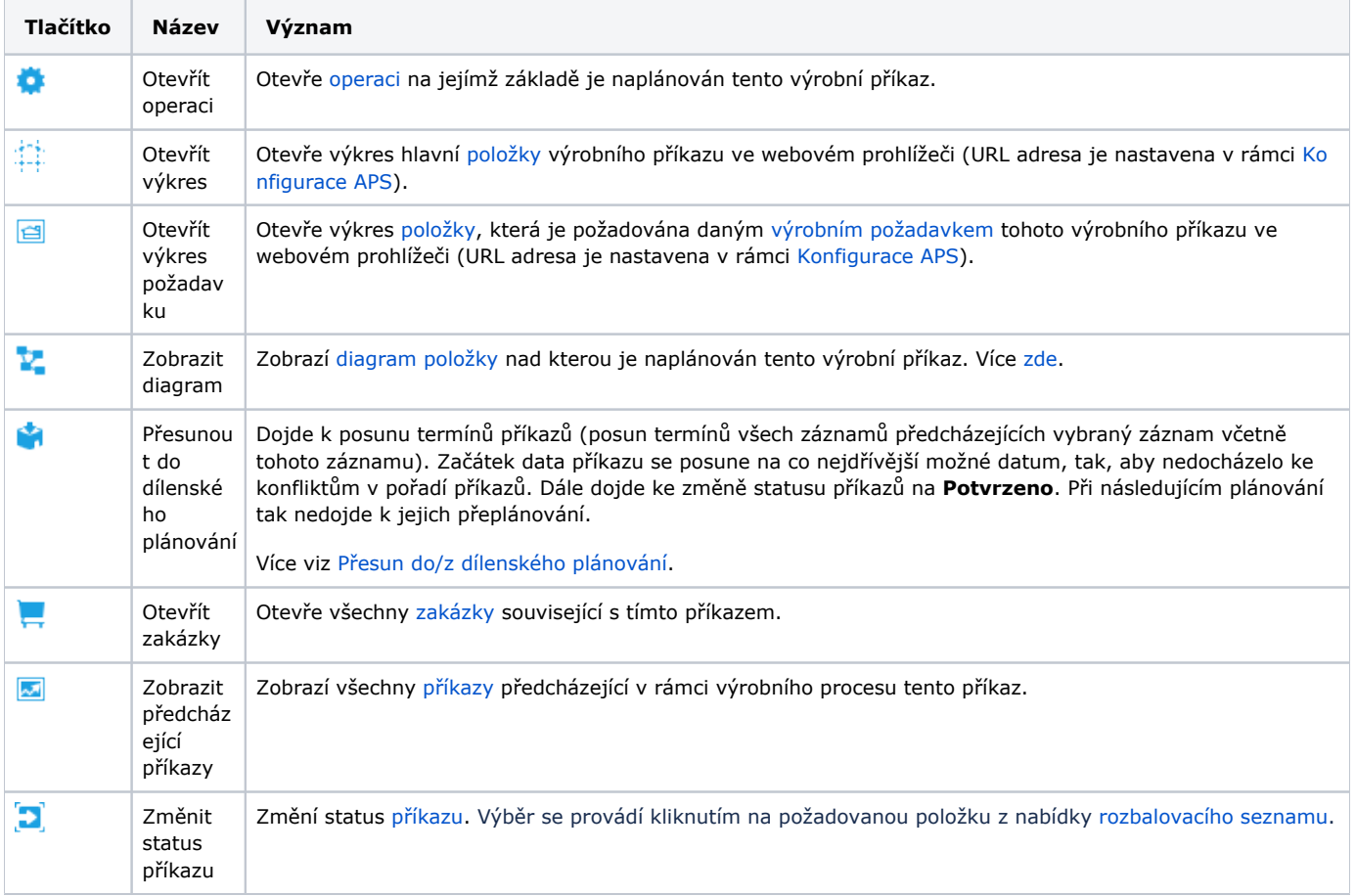

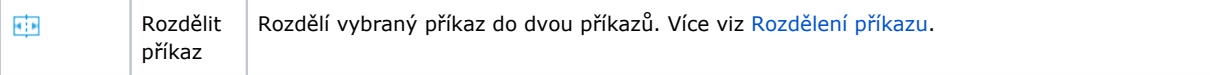

- [Obecné informace](#page-0-0)
- [Zvýraznění u evidence výrobní příkazy](#page-0-1)
- [Funkce u evidence výrobní příkazy](#page-0-2)
- [Obecné informace](#page-1-0)
- [Zvýraznění u evidence výrobní příkazy](#page-1-1)
- [Funkce u evidence výrobní příkazy](#page-1-2)
- [Struktura formuláře výrobní příkaz](https://docs.elvacsolutions.eu/pages/viewpage.action?pageId=75497583)

#### <span id="page-1-0"></span>Obecné informace

Evidence **Výrobní příkazy** je [tabulkové zobrazení](https://docs.elvacsolutions.eu/pages/viewpage.action?pageId=65177500) a na řádcích se nacházejí jednotlivé výrobní příkazy, které jsou generovány plánovacím algoritmem při generování plánu na základě [operací.](https://docs.elvacsolutions.eu/display/GPLDOC/Operace)

[Oprávnění uživatelé](https://docs.elvacsolutions.eu/pages/viewpage.action?pageId=65176293) systému mají k dispozici standardní akce pro práci se záznamy (zobrazení výrobního příkazu). Možnosti filtrování jsou uvedeny v kapitole [Filtrování dat.](https://docs.elvacsolutions.eu/pages/viewpage.action?pageId=65177423) Další funkce jsou popsány v textu níže.

Evidenci **Výrobní příkazy** lze spustit z [navigačního panelu](https://docs.elvacsolutions.eu/pages/viewpage.action?pageId=65182948) volbou sekce [Plánování \(APS\)](https://docs.elvacsolutions.eu/pages/viewpage.action?pageId=72745707) > **Výrobní příkazy**.

## <span id="page-1-1"></span>Zvýraznění u evidence výrobní příkazy

Význam barevného zvýraznění u evidence výrobní příkazy je popsán v kapitole [příkazy.](https://docs.elvacsolutions.eu/pages/viewpage.action?pageId=74252307)

#### <span id="page-1-2"></span>Funkce u evidence výrobní příkazy

Následující tabulka popisuje akce, které mají [oprávnění uživatelé](https://docs.elvacsolutions.eu/pages/viewpage.action?pageId=65176293) systému u evidence **Výrobní příkazy** k dispozici na [kartě Domů](https://docs.elvacsolutions.eu/pages/viewpage.action?pageId=65182937) ve skupině **Akce** nebo přes [kontextové menu](https://docs.elvacsolutions.eu/pages/viewpage.action?pageId=65182975).

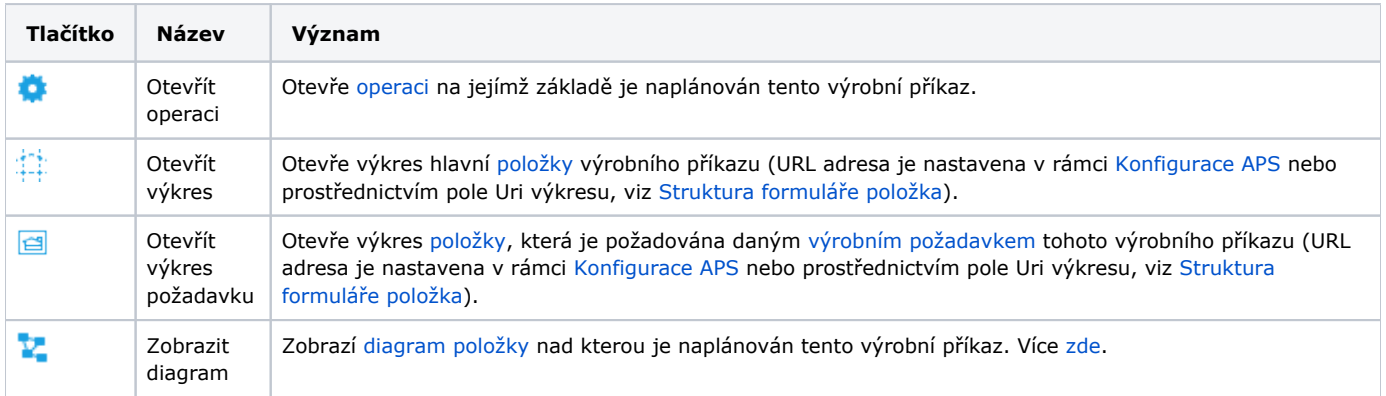